# **3M eBooks on Blackberry**

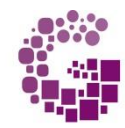

**Guelph Public Library** Explore · Connect · Thrive

### **OS 10.2.1 or later**

\*\* There is no 3M app available for Blackberry. However, you can access the 3M app through the Amazon app store if you are running an operating system of **10.2.1 or later**. You will need to create an Amazon account.

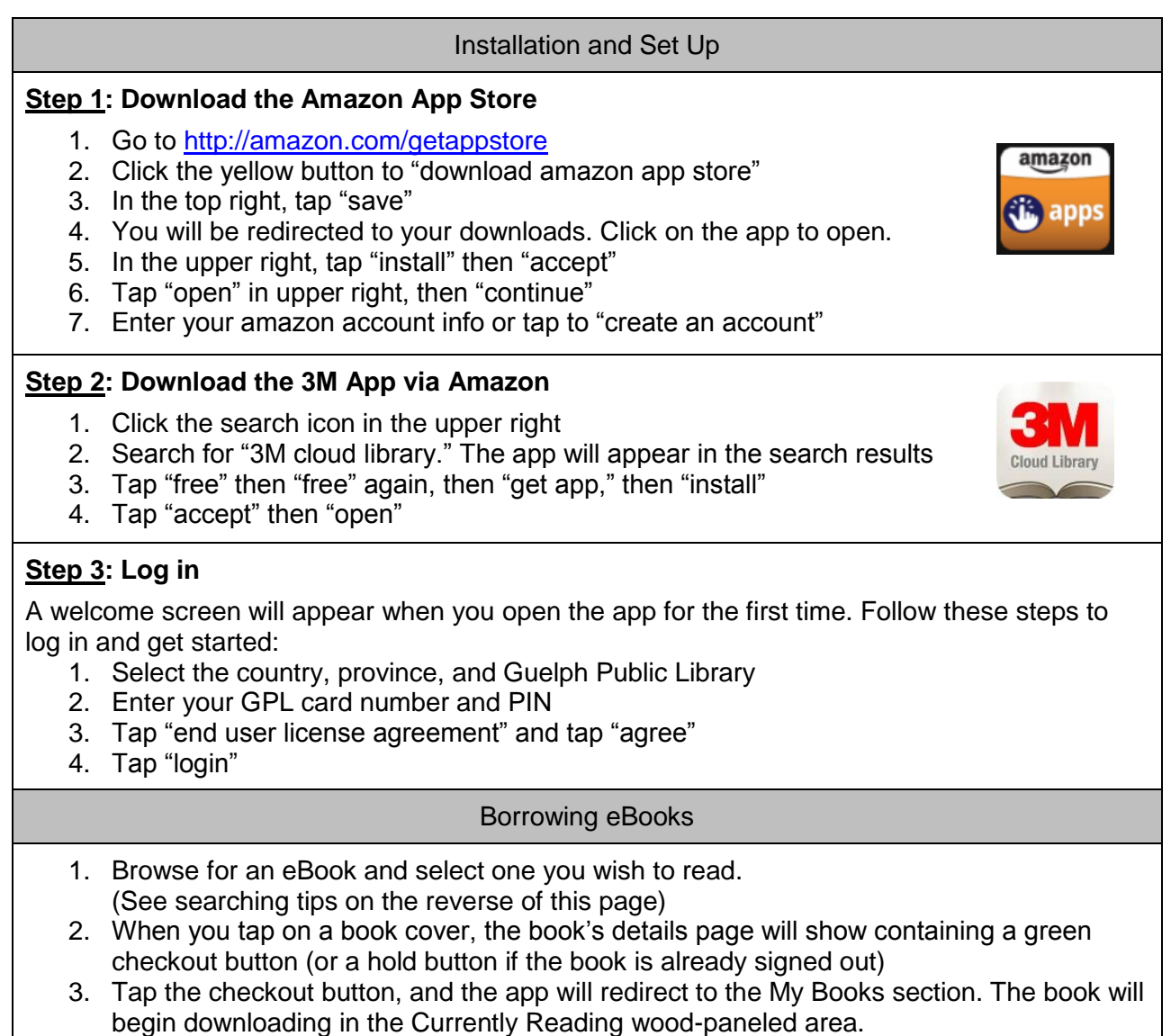

4. Tap the book to open.

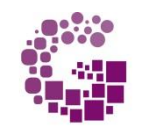

**Guelph Public Library** Explore · Connect · Thrive Happy eReading! ♦ December 2015 Guelph Public Library ♦ 519-824-6220 ♦ [www.GuelphPL.ca](http://www.guelphpl.ca/) Book an e-expert session: [www.guelphpl.ca/elibrary/eExpert.cfm](http://www.guelphpl.ca/elibrary/eExpert.cfm)

#### **Other Helpful Information:**

- To receive email notifications for your holds, go to "My Books" and select "Account Profile." Tap "Email notifications" and enter your email address.
- Checkout limit of 5 eBooks; loan period is 21 days
- Up to 30 eBooks may be placed on hold at a time; held for 3 days once available
- No renewals, but books can be checked out again if there are no holds

#### **Searching for eBooks:**

Within the app there are four main tabs across the top of the screen with multiple ways of accessing GPL's 3M eBook collection:

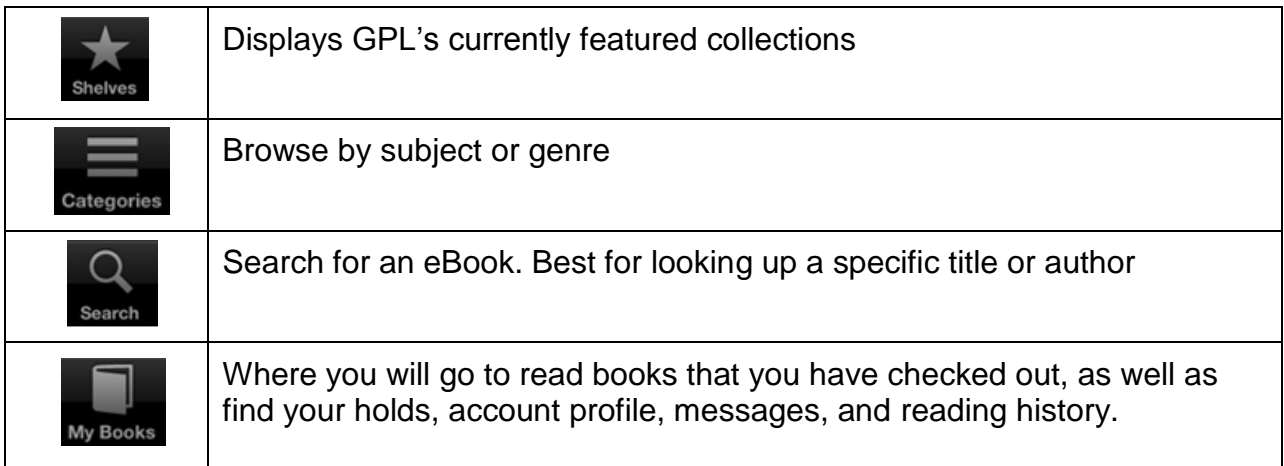

When using the Categories or Search options, you can filter your results to show only books that are currently available to check out.

Under Categories, click

Filter

Then choose  $\rightarrow$  "Books available" to check out"

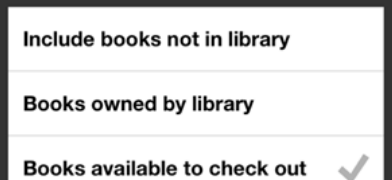

## **Returning eBooks:**

Under Search, click Advanced Search

eBooks will automatically expire after 21 days, but if you wish to return an eBook early, follow these steps:

- 1. Go to My Books and tap "list view" in upper right corner
- 2. Tap the book you want to return
- 3. Tap the red check in button, then confirm "return book"
- 4. To return to the My Books screen, tap the  $\blacktriangle$  button in the lower left corner

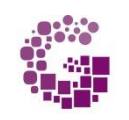

**Guelph Public Library** Explore · Connect · Thrive

Happy eReading! ♦ December 2015 Guelph Public Library ♦ 519-824-6220 ♦ [www.GuelphPL.ca](http://www.guelphpl.ca/) Book an e-expert session: [www.guelphpl.ca/elibrary/eExpert.cfm](http://www.guelphpl.ca/elibrary/eExpert.cfm)